# **Training Guide for QA Users**

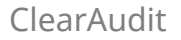

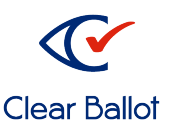

This diagram shows the workflow of the ClearAudit process.

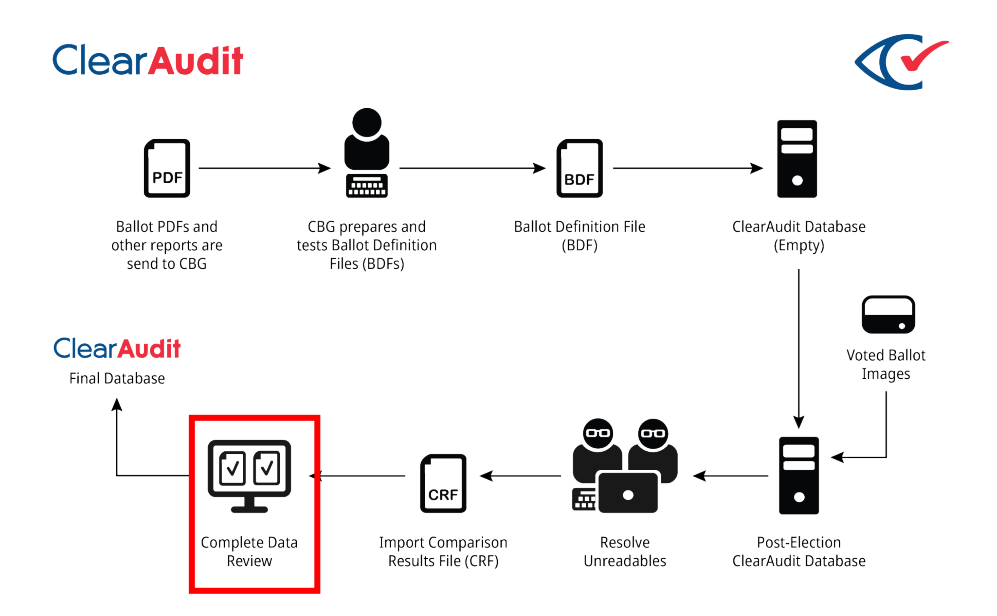

The role of the QA User, who acts during the process outlined in red above, is to assure that audit results and comparisons are accurate.

- 1. Log into the server: URL:
- 2. Select the election that is assigned to you; you will be directed to the Dashboard.

3. On the Dashboard, check that the number next to Pages judged to be non-ballots and Unreadable card images needing resolution is zero (0).

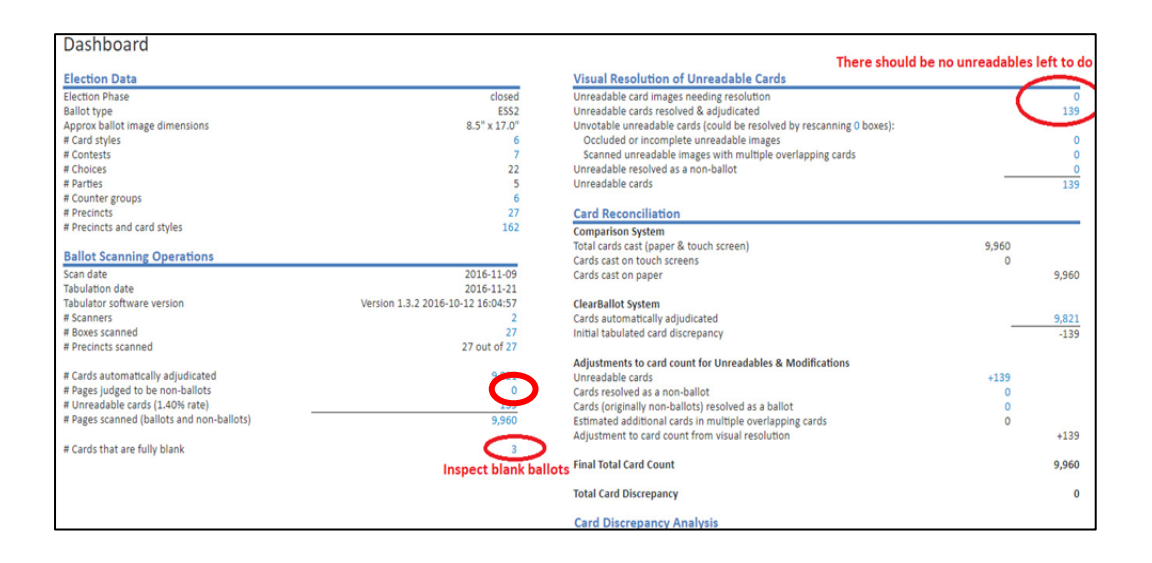

4. Click the number next to Cards that are fully blank. View each card to check if it is blank. An example of what the system can consider a blank ballot is shown below. Adjudicate the votes as needed.

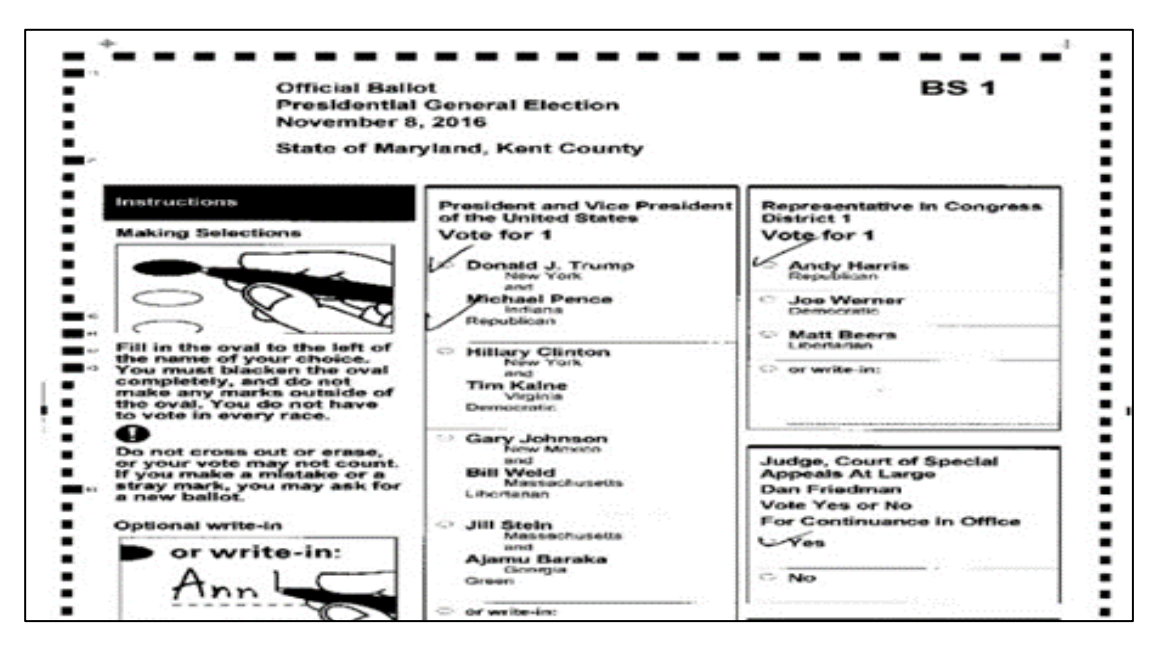

5. Produce the Statement of Cards Cast report. Review the Cards column to see what has been scanned. In the example below, only the Election Day and Early Voting cards have been tabulated. The # Boxes column will show 1 for the precincts tabulated.

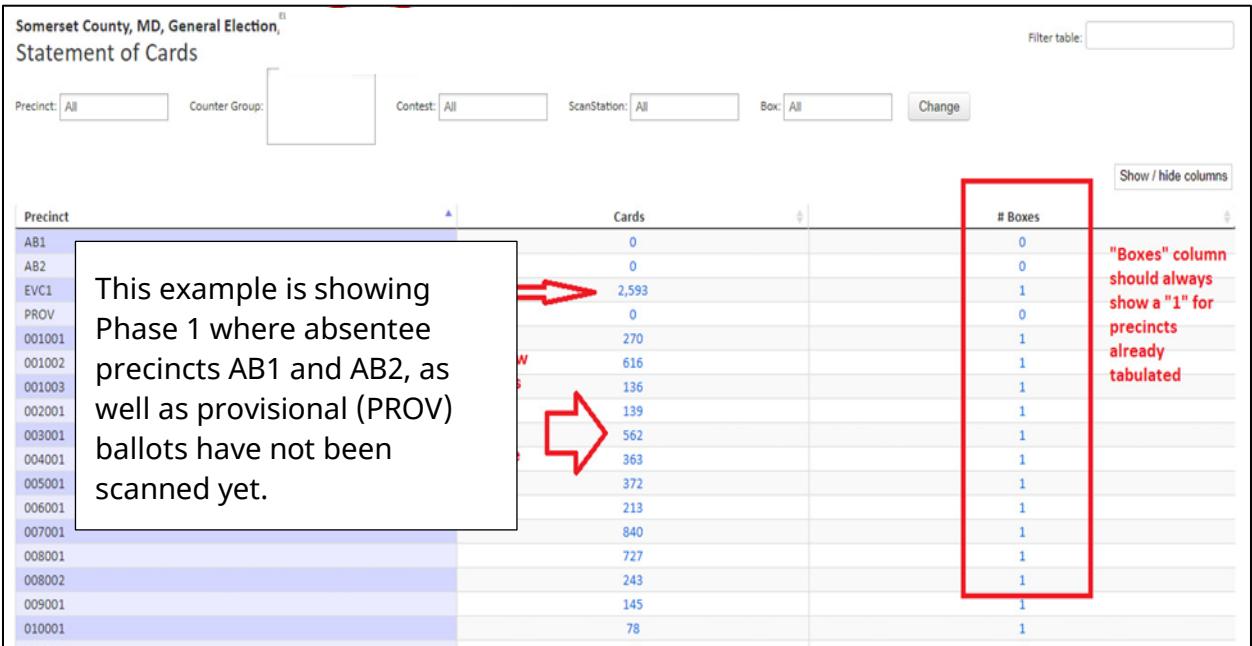

6. Produce the Cards Resolutions report. In the Unresolved Cards section of the report, there should be zero (0) entries. In the Resolved Cards section under Resolution Status - all the cards should be Resolved and tabulated.

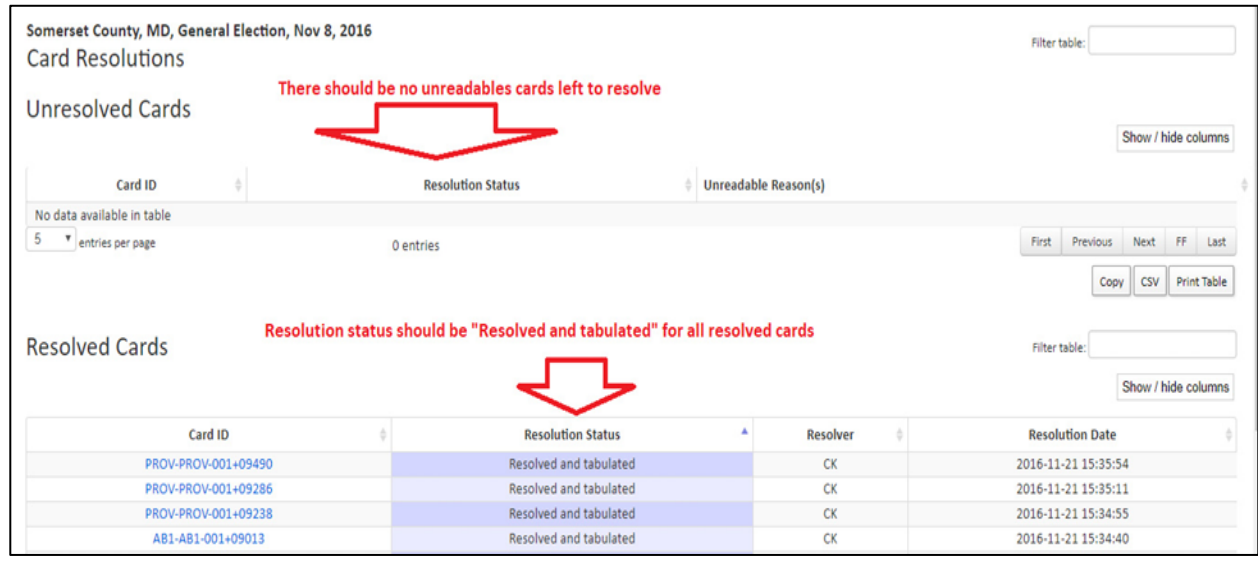

7. While on the Dashboard, click on the URL address bar and change the word "dash" to: "ovals."

# **elections.clearballot.com:88/dash/election\_name\_2018p**

becomes

### **elections.clearballot.com:88/ovals/election\_name\_2018p**

8. The Vote Visualization page appears. This displays the least confident votes for all choices. Change the default number of ovals to 500 to view more. Check for evidence of multifeeds or other irregularities.

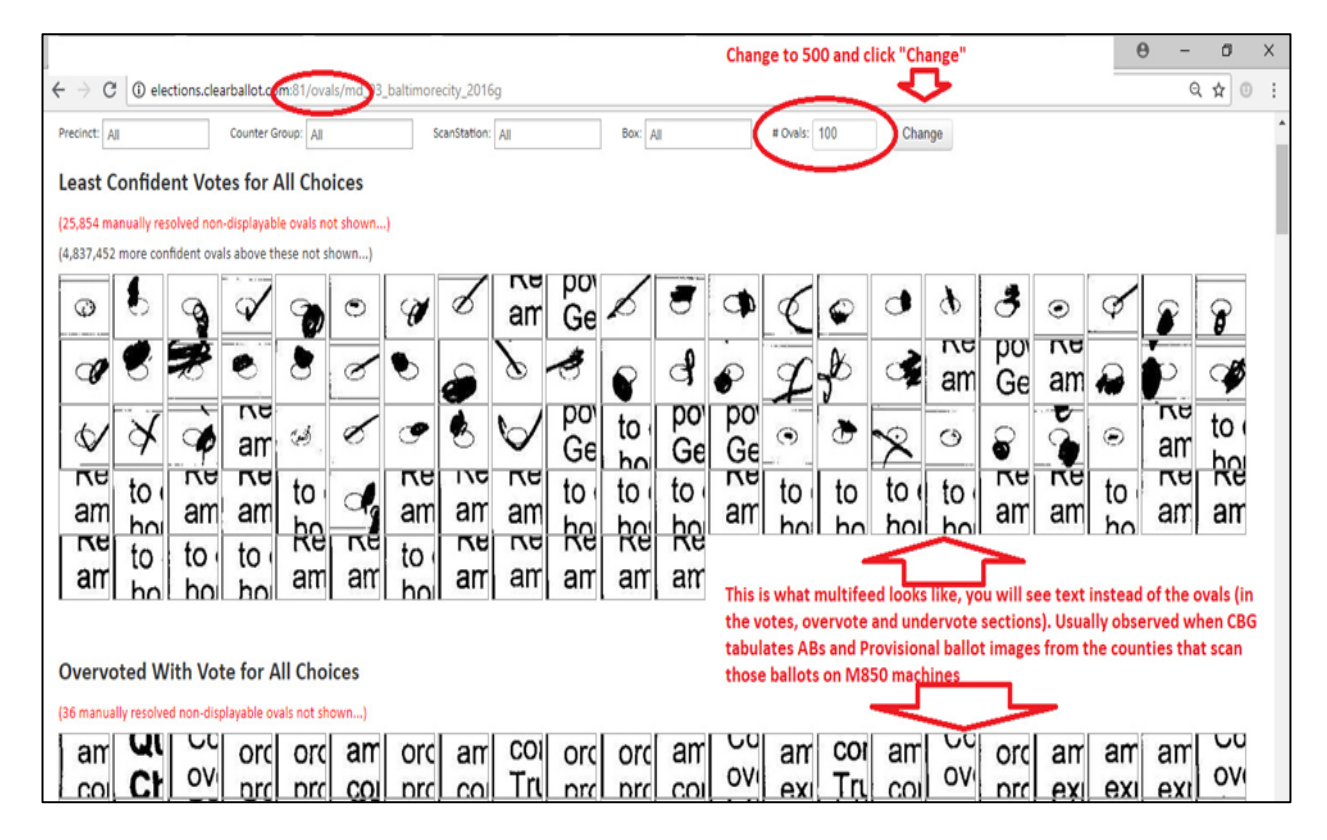

9. Produce a Statement of Votes Cast report and filter by Counter Group and by Contest as needed. Spot check vote totals by looking at the totals posted on the state's State Board of Elections site. (See next page.)

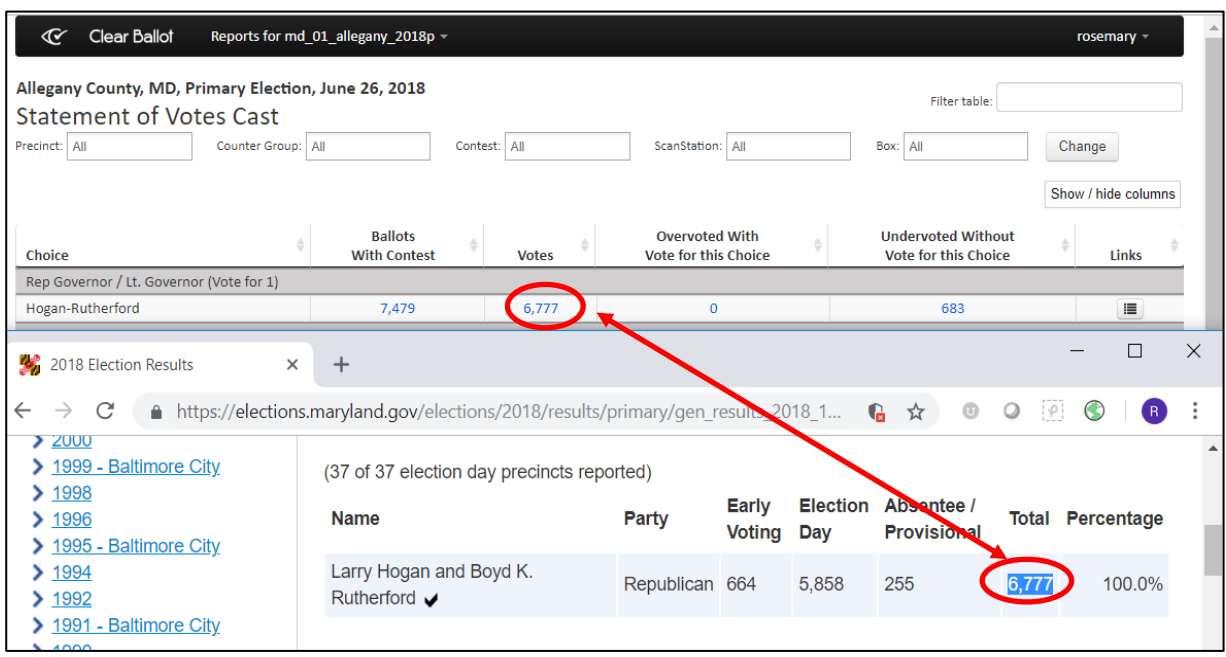

# 10. Review the following comparison reports:

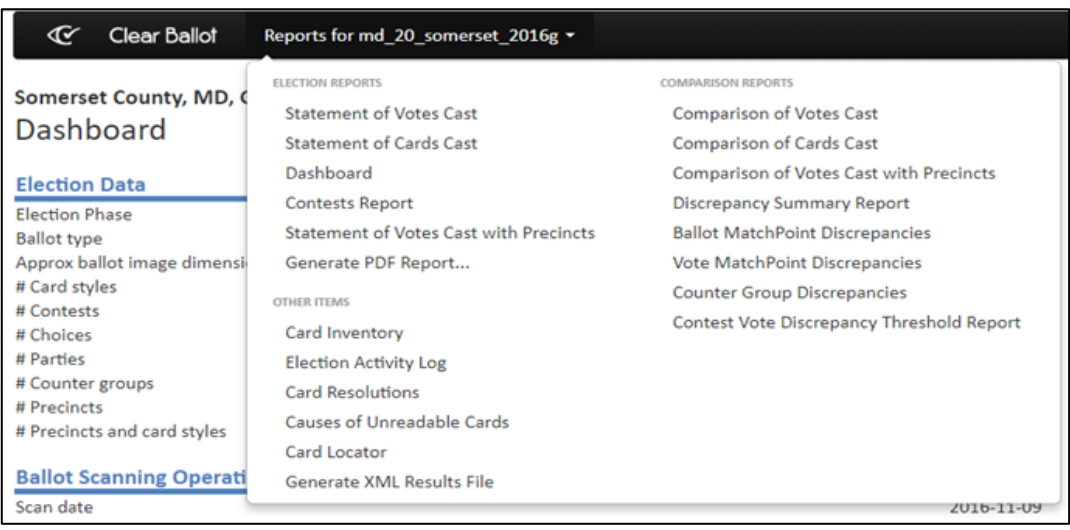

a. **Comparison of Votes Cast** - This report is reviewed to compare the total number of votes casts as recorded by each system. (Voting System and Audit system)

- $\checkmark$  Expected Result: The difference should be zero or very small.
- b. **Comparison of Cards Cast** This report is reviewed to compare the total number of cards recorded for each Counter Group as reported by each system. (Voting System and Audit system)
	- $\checkmark$  Expected Result: The difference should be zero.
- c. **Ballot MatchPoint Discrepancies** The choice, precinct and counter group values are the criteria used to identify Ballot Match Points. A sample of Match Points are reviewed for discrepancies.
	- $\checkmark$  Expected Result: The differences should be zero or very small.
- d. **Vote MatchPoint Discrepancies** The choice, precinct and counter group values are the criteria used to identify Vote Match Points. A sampling of Match Points is reviewed for discrepancies.
	- $\checkmark$  Expected Result: The differences should be zero or very small.
- e. **Counter Group Discrepancies** This report is reviewed to compare the total number of cards reported for each system (Voting System and Audit system) sorted by Counter Group.
	- $\checkmark$  Expected Result: The differences should be zero or very small.
- f. **Contest Vote Discrepancy Threshold Report** This report is reviewed to determine the number of Vote Discrepancies.
	- $\checkmark$  Expected Result: The threshold for discrepancies is set to **0.5%**. The sum of vote discrepancies should be less than **0.5%**.

#### **Note:**

If you have any concerns or questions about differences or irregularities you encounter, please notify the designated team member(s).

- 11. When Phase 1 is complete, four reports must be sent to the SBE. These include:
	- Comparison of Cards Cast with Precincts.
- Comparison of Cards Cast with Counter Groups.
- Comparison of Votes Cast.
- Audit Threshold Report

When creating these reports, the naming convention to use is the following, matching upper and lowercase conventions as shown: county number\_county name\_Report Name\_2018g.pdf

**For example:** 04\_baltimore\_Comparison of Cards Cast with Precincts\_2018g.pdf

12. When Phase 2 is complete, the same four reports as in Phase 1 must be sent to the SBE.

When creating these reports, the naming convention to use is the following, matching upper and lowercase conventions as shown: county number\_county name\_Report Name.Upload date.pdf

**For example:** 04\_baltimore\_Comparison of Cards Cast with Precincts.2018-11-05.pdf